## **СПИСОК ВИКОРИСТАНИХ ДЖЕРЕЛ**

- 1. Костюк Г. И. Тепловое и напряженное состояние инструмента с покрытием и упрочненным слоем при плазменно-механической обработке металлических композиционных материалов. / Костюк Г.И., Мамлюк О.В., Шпаковский И.В.// Труды Государственного аэрокосмического университета им. Н.Е. Жуковского «ХАИ», вып. 17. – Харьков, 2000. – с. 180-186.
- 2. Мамлюк О.В. Формоутворення задніх площин свердел із подвійним заточуванням. / Мамлюк О. В. // Весник, Машиностроение, – Київ: НТУУ «КПІ», 2000. Вип. 39. – с 296-300.
- 3. Молодцов М. П. Матеріали та технологія машинобудування./М. П. Молодцов. К. : Либідь, 2000. –220 с.
- 4. Муравйов Е. М., Молодцов М. П. Практикум в учебных мастерских / Муравйов Е. М., Молодцов М. П. – М. : Просвещение, 1987. - Часть І. – 270 с. - Часть II. – 237 с.

*Багрій Н. Науковий керівник – доц. Петрикович Ю.Я.*

# **РОЗРОБКА НАВЧАЛЬНО-ІНФОРМАЦІЙНОГО ЗАБЕЗПЕЧЕННЯ ДИСЦИПЛІНИ «СТВОРЕННЯ ОФІСНИХ ДОДАТКІВ ЗАСОБАМИ VBA» ТЕХНОЛОГІЯМИ HTML ТА JAVA SCRIPT**

**Постановка проблеми.** Бурхливий розвиток інформаційних технологій та розширення їх сфери використання породжує нові напрями інформатизації діяльності людини у сфері освіти. Одним з вирішальних чинників модернізації системи освіти є створення нового покоління засобів навчання, зокрема комп'ютерних, які поєднують досягнення сучасної педагогічної науки з потужними дидактичними можливостями інформаційних технологій.

Проблема розробки і використання комп'ютерних засобів під час навчання виникла давно і пов'язана з впровадженням у навчальний процес інформаційних технологій [2].

Однією з таких навчальних дисциплін є «Створення офісних додатків засобами Visual Basic for Applications». Це порівняно нова дисципліна, тому вона потребує сучасного методичного забезпечення, яке надало б студентам усі необхідні засоби для вивчення, розуміння та удосконалення своїх вмінь та навичок з даного предмету. У зв'язку з цим є потреба у створенні електронного навчально-методичного забезпечення для дисципліни «Створення офісних додатків засобами VBA».

Для більш ширшого розуміння проблеми проаналізовано декілька навчальних сайтів, які включають інформацію з даної дисципліни та було здійснено пошук іншого навчально-методичного матеріалу, зокрема підручників по даній дисципліні. За результати пошуку можна зробити висновок про те, що на даний момент немає повного та доступного навчально-інформаційного забезпечення, яке містить усю необхідну інформацію по даній дисципліні, а більшість підручників є недоступними для перегляду чи скачування. Доступ до них здійснюється в результаті оплати послуг (купівлі підручника). Вагомим недоліком сайтів є відсутність наочності, оскільки інформація по даному предметі потребує зображень із поясненням, а наявність текстового матеріалу є недостатнім для розуміння такої інформації, тому є потреба у створенні новітнього навчально-інформаційного забезпечення, котре б забезпечувало повноцінне протікання навчального процесу.

Часткове вирішення цієї проблеми реалізується за допомогою електронних навчальноконтролюючих засобів, створених за Web-технологією.

**Постановка завдання.** *Метою статті* є обґрунтування структури навчально-інформаційного забезпечення з дисципліни «Створення офісних додатків засобами VBA».

Основними завданнями статті є:

- Аналіз програмних засобів для створення сайтів;
- Розробка структури навчально-інформаційного забезпечення.

#### **Виклад основного матеріалу.**

Для створення сайтів використовуються різноманітні технології і мови програмування. Всі методи розробки сайтів можна умовно розділити на дві основні групи. Перша група методів розробки сайтів – це методи ручного написання сайтів на одній або декількох мовах веб-програмування. При цьому робота може здійснюватися як у простих (текстових), так і візуальних [редакторах HTML](http://webstudio2u.net/ua/programming/188-html-redactor.html) та [CSS.](http://webstudio2u.net/ua/programming/189-css-redactor.html)

Друга група методів розробки сайтів містить у собі методи автоматизованого створення сайтів: за допомогою спеціальних конструкторів сайтів. Це, як правило, онлайн-системи, що дозволяють із готового типового набору модулів і компонентів створити сайт і відразу ж розмістити його в інтернеті.

#### **Кожна із цих груп розробки сайтів має свої переваги та недоліки:**

 $\triangleright$  методи ручної розробки сайтів досить складні, адже вони вимагають значних пізнань в області веб-програмування або дизайну сайтів. Однак вони мають суттєву перевагу: створюючи сайт вручну, завжди можна одержати саме те, що хочеш.

 створення сайтів на основі безкоштовних онлайн-конструкторів зручне для веб-майстрів початківців**.** Переважно цей метод підходить для створення невеликих простих сайтів.

Для розробки методично-інформаційного забезпечення було обрано метод ручного написання сайтів на мові розмітки гіпертексту HTML з використанням скриптів мови веб-програмування Java Script у текстовому редакторі Notepad++. Для оформлення дизайну використовувався такий програмний засіб як Adobe Photoshop. Це - один з кращих растрових графічних редакторів, котрий володіє багатим арсеналом

# ІНЖЕНЕРНО-ПЕДАГОГІЧНИЙ ФАКУЛЬТЕТ

різноманітних інструментів і фільтрів.

HTML [\(англ.](http://uk.wikipedia.org/wiki/%D0%90%D0%BD%D0%B3%D0%BB%D1%96%D0%B9%D1%81%D1%8C%D0%BA%D0%B0_%D0%BC%D0%BE%D0%B2%D0%B0)*Hyper Text Markup Language*) є [стандартною](http://ua-referat.com/%D0%A1%D1%82%D0%B0%D0%BD%D0%B4%D0%B0%D1%80%D1%82) мовою, призначеною для створення гіпертекстових документів у середовищі web. Оскільки ця мова відповідає всього лише за оформлення вебсторінок, то задати з її допомогою яку-небудь динамічну дію неможливо. Саме для таких випадків і існують клієнтські скрипти, які дають можливість змінювати вміст html-сторінки без перезавантаження самої сторінки із сервера [3].

Серед клієнтських мов веб-програмування найпоширеніша мова JavaScript. Її підтримують практично всі браузери. Крім того, сценарії Javascript підтримуються в таких додатках як Adobe Photoshop, Adobe Dreamweaver, Adobe Illustrator або Adobe In Design, які активно використовуються для створення веб-дизайну [1].

Розроблений сайт складається з п'яти основних сторінок, які містять посилання на допоміжні сторінки. Його структурна схема представлена на рис. 1.

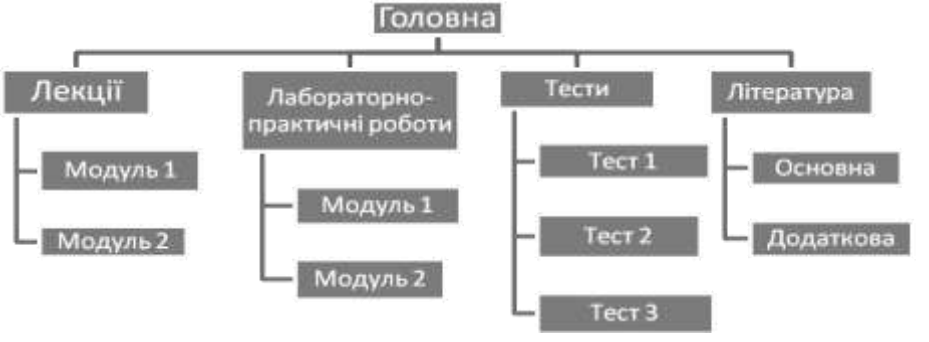

*Рис. 1. Структурна схема сайту*

Навчальний матеріал на сайті структурований та за змістом поділений на логічно завершені частини – лекції (теоретичний матеріал), практичні заняття, контрольні запитання, тестові завдання та додаткова література. На головній сторінці розміщено: горизонтальне меню, стрічка пошуку та головна інформація про сайт (рис.2).

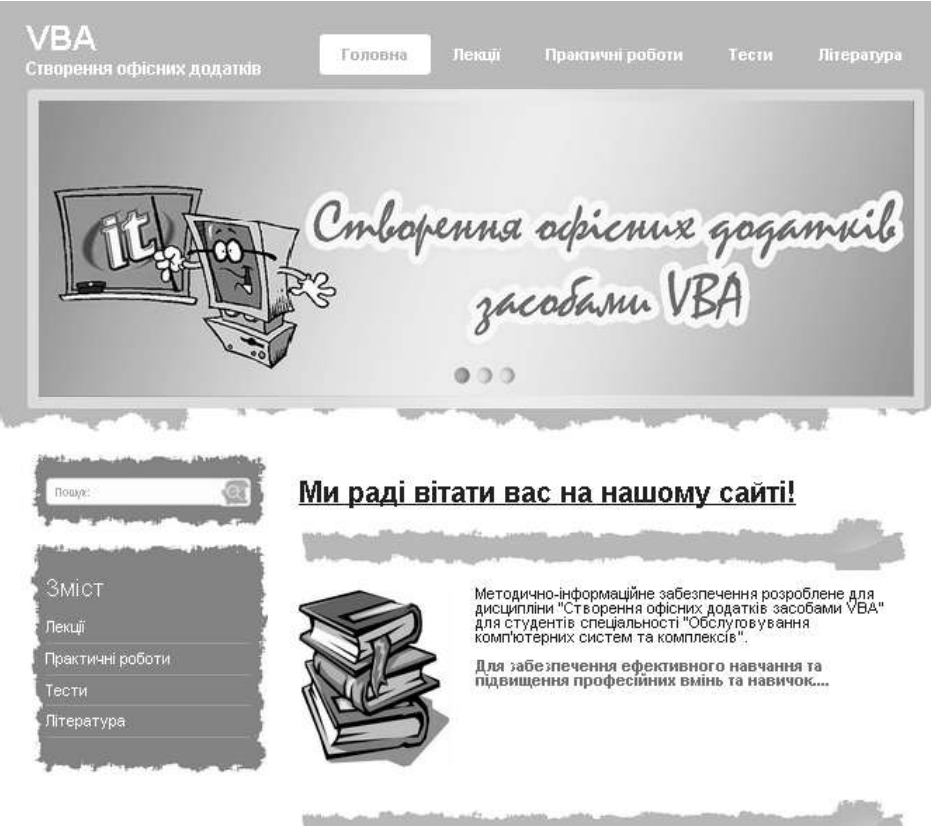

*Рис.2. Головна сторінка сайту*

Банер сайту поданий у вигляді анімації за допомогою слайдера, створений мовою програмування Java Script. Приклад скрипта слайдера показаний на рис.3, а приклад його роботи на рис.4.

# ІНЖЕНЕРНО-ПЕДАГОГІЧНИЙ ФАКУЛЬТЕТ

F(function(\$){var params=new Array;var order=new Array;var images=new Array;var links=new Array;var linksTarget=new Array;var tit {; setNavigation(el); {.transition(el,0); {.transitionCall(el); }

 $|\cdot|$ ;.setFields=function{el}{tWidth=sWidth=parseInt{params[el.id].width/params[el.id].spw};tHeight=sHeight=parseInt{params[el.id].he:  $\|$ for(j=1;j<=params[el.id].spw;j++){if(qapx>0}{qapx--;sWidth=tWidth+1;}else{sWidth=tWidth;}

order[el.id][counter]=i+''+j;counter++;if(parans[el.id].links)

{{'#'+el.id}.append("<a hxgf='"+links[el.id][0]+"' class='gg-"+el.id+"' id='gg-"+el.id+i+j+"' style='vidth:"+sWidth+"px; height:' .<br>-\${'#'+el.id}.append("<<u>diy</u> class='<u>cs</u>-"+el.id+"' id='<u>cs</u>-"+el.id+i+j+"' style='width:"+sWidth+"<u>px</u>; height:"+sHeight+"px; float: lef: -sTop+=sHeight;sLeft=0;}

-\${'.cs-'+el.id).mouseover(*function*{){\$('#cs-navigation-'+el.id).show();});\${'.cs-'+el.id).mouseout(*function{*){\$('#cs-navigation- $\exists$  \$.transition=function(el,direction){if(params[el.id].pause==true)return;\$.effect(el);squarePos[el.id]=0;appInterval[el.id]=setIn' imacePosfel.idl++:else

 $if$ (direction=='prev')

imagePos[el.id]--;else

imagePos[el.id]=direction;if(imagePos[el.id]==images[el.id].length){imagePos[el.id]=0;}

#### *Рис.3. Фрагмент коду реалізації слайдера*

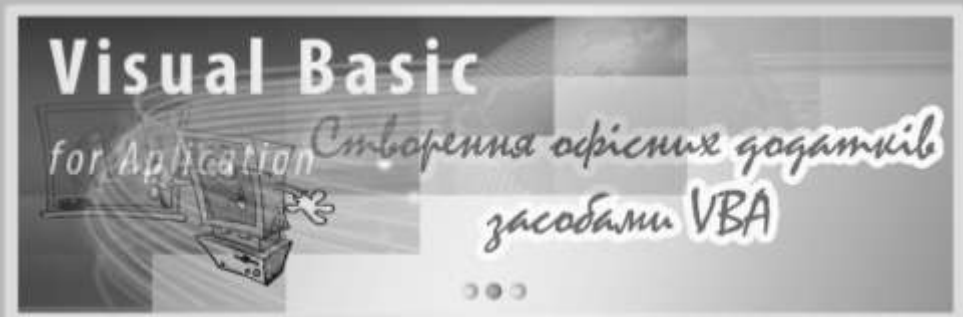

*Рис.4. Графічне зображення банеру*

На наступних сторінках розміщено: теоретичний матеріал (лекції), які поділені на два модулі (рис.5), практичні роботи, тести та додаткову літературу. При виборі певного елементу відкривається нова сторінка, перехід на котру здійснюється за допомогою гіперпосилань описаних вище.

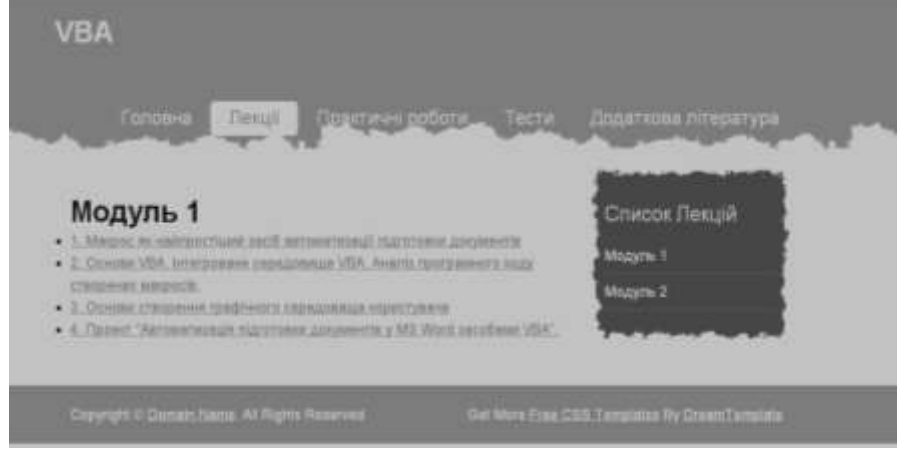

*Рис.5. Сторінка «Лекції»*

Лекції та лабораторні роботи розроблені у середовищі MS Word. Для розміщення на сторінці сайту та для більш зручного перегляду їх необхідно перетворені у файли з розширенням *.pdf* . Тестові завдання представлені за допомогою спеціальної програми EazyQuizzy.

Дана структура методично-інформаційного забезпечення є простою і доступною. Це означає, що користувач може легко знайти потрібну інформацію. Сайт працює за простим принципом, посилаючись на файли, які знаходяться кожен в своїй директорії. Тому знайти, додати чи видалити будь-які файли досить просто.

На основі вище поданого можна зробити висновки, в результаті порівняльного аналізу засобів для створення сайтів розробку навчально-інформаційного забезпечення було здійснено мові розмітки гіпертексту HTML з використанням скриптів мови веб-програмування Java Script у текстовому редакторі Notepad++. Для оформлення дизайну використовувався такий програмний засіб як Adobe Photoshop.

Структура сайту є досить простою, складається з п'яти основних сторінок, а перехід на допоміжні сторінки здійснюється за допомого гіперпосилань. Навчальний матеріал структурований та за змістом поділений на логічно завершені частини – лекції (теоретичний матеріал), практичні заняття, контрольні запитання, тестові завдання та додаткова література.

## ІНЖЕНЕРНО-ПЕДАГОГІЧНИЙ ФАКУЛЬТЕТ

Отже, дане навчально-інформаційне забезпечення може бути корисним не тільки для фахівців з дисципліни «Створення офісних додатків засобами VBA», але для інших спеціальностей, які вивчають схожі предмети. Крім цього, використання цього сайту в навчальному процесі дозволить підвищити ефективність навчання.

#### **СПИСОК ВИКОРИСТАНИХ ДЖЕРЕЛ**

- 1. Голуб Л., Тверезовська Н. Етапи розробки та структура електронних навчальних посібників [Електронний ресурс].// стаття – Режим доступу: http://archive. nbuv.gov.ua/portal/soc\_gum/nvnau\_ppf/2011\_159\_1/11gl.pdf[..pdf](http://www.ime.edu-ua.net/cont/zb1.pdf) (22.11.13). - Назва з екрану
- 2. Машбиць Є.І, Комісарова О.Ю., Морзе Н.В. та ін. Основи нових інформаційних технологій навчання
- : посібник для вчителів / Є.І. Машбиць, О.Ю. Комісарова, Н.В. Морзе та ін. К.: ІЗМН, 1997. 264 с.  $3.$  Програмування <http://www.wisdomweb.ru/JS/start.php> (08.10.13). - Назва з екрану

*Мороз М. Науковий керівник – доц. Франко Ю.П.*

### **ФОРМУВАННЯ ДИЗАЙНЕРСЬКИХ РІШЕНЬ В CORELDRAW X6 МАЙБУТНІМИ СПЕЦІАЛІСТАМИ ВИДАВНИЧОЇ СПРАВИ**

Сучасні освітні комп'ютерні програми (електронні підручники, комп'ютерні задачники, навчальні посібники, гіпертекстові інформаційно-довідкові системи – архіви, каталоги, довідники, енциклопедії, тестуючі та моделюючі програми-тренажери тощо) розробляються на основі мультимедійних технологій, які виникли на стику багатьох галузей знання. На нових витках прогресу відстань між новими технічними розробками та освітою скорочується. Швидкість зміни інформації у сучасному світі висока, тому гостро постає питання формування у студентів певних вмінь та інформаційних компетенцій, з метою універсальності освіти. У розв'язанні цих проблем важливе місце займає комп'ютерне програмне забезпечення освітнього процесу [3, 99–134].

**Актуальність дослідження**. Запровадження мультимедійних засобів у навчальний процес вищої школи дає можливість майбутнім фахівцям розширювати свої знання, спонукає до активного навчання, є дієвим засобом активізації пізнавальної діяльності, дає можливість з цікавістю вивчати будь-які предмети. Важливим для майбутніх фахівців видавничої справи є вивчення комп'ютерної графіки [1,2].

**Аналіз останніх досліджень та публікацій** вказує на те, що складність феномену мислення, нечітка визначеність шляхів його формування і розвитку у майбутніх дизайнерів вимагає систематизації принципів на основі яких базуватиметься цілеспрямований процес формування образного мислення майбутніх фахівців видавничої справи. Аспектами професійного мислення дизайнерів займалися науковці: Т.Ю. Бистрова, В.І. Іващенко, А.А. Магомедова, В.Ф. Сидоренко, А.Д. Григор'єв, В.В. Турчин та ін., але принципи формування професійного образного мислення шляхом використанням комп'ютерної графіки залишились поза увагою. Для вирішення даного завдання можна скористатися одним із найбільш функціональних програмних продуктів для редагування зображень CorelDRAW X6. Не дивлячись на постійну дуже високу конкуренцію з боку більш ніж ста інших графічних редакторів, CorelDRAW залишається найпопулярнішою програмою в даний час для професійної обробки зображень.

**Мета статті** – розробка навчальних матеріалів для формування дизайнерських рішень за допомогою програмного пакету CorelDRAW Х6.

CorelDRAW Graphics Suite X6 – це надійне програмне рішення для графічного дизайну як для початківців, так і для досвідчених користувачів. Пакет включає середовище з великим контентом і професійні застосування для графічного дизайну, редагування фотографій і веб-дизайну. За допомогою даного програмного пакету можна реалізувати творчі ідеї. Вбудована довідка, навчальні відеоматеріали і професійні шаблони допомагають швидко вивчити програмами пакету і створювати, наприклад: логотипи і вивіски, веб-сайти і елементи веб-графіки, афіші, декоративні наклейки для автомобілів і буклети. У останній версії додано нову систему для друкарської справи, інтуїтивно зрозумілі застосування для вебдизайну, розширено підтримку Open Type та нових стилів документів. Дані можливості дозволяють реалізувати будь-які дизайнерські рішення.

CorelDRAW Graphics SuiteX6 – найпростіший у використанні професійний графічний пакет для користувачів усіх рівнів підготовки. Включає програмне забезпечення для графічного дизайну, трасування, редагування фотографій, створення ілюстрацій і веб-сайтів, підтримує більше 100 форматів, у тому числі PDF, Microsoft Word, Adobe Illustrator, Adobe Photoshop, спрощуючи імпорт та експорт файлів [2].

Програми першої категорії (графіка заснована на кривих) називаються

Векторними програмами, що малюють, і створюють векторне зображення.

Програма DRAW, яка входить до пакету CorelDRAW X6 — є векторною програмою, що малює х- і укоординатах. За її допомогою можна змінити форму, розмір і колір рисунка не порушуючи його суті.

Програми другої категорії (графіка заснована на крапках) називаються програмами редакторами образу, вони створюють растрове зображення. Програма CorelPhoto-Paint, яка також входить у пакет СоrеlDRAW X6 відноситься до цієї категорії. Для створення рисунка в Photo-Paint чи в будь-який іншій подібній програмі, фактично потрібно вести кистю по полотні, застосовуючи електронну фарбу індивідуально для кожного пікселю вашого електронного полотна. Рисунок, який утворюється – нічого